## СОЗДАНИЕ БЛОГА В **VHTEPHETE**

1010010010010100

## **Что такое блог?**

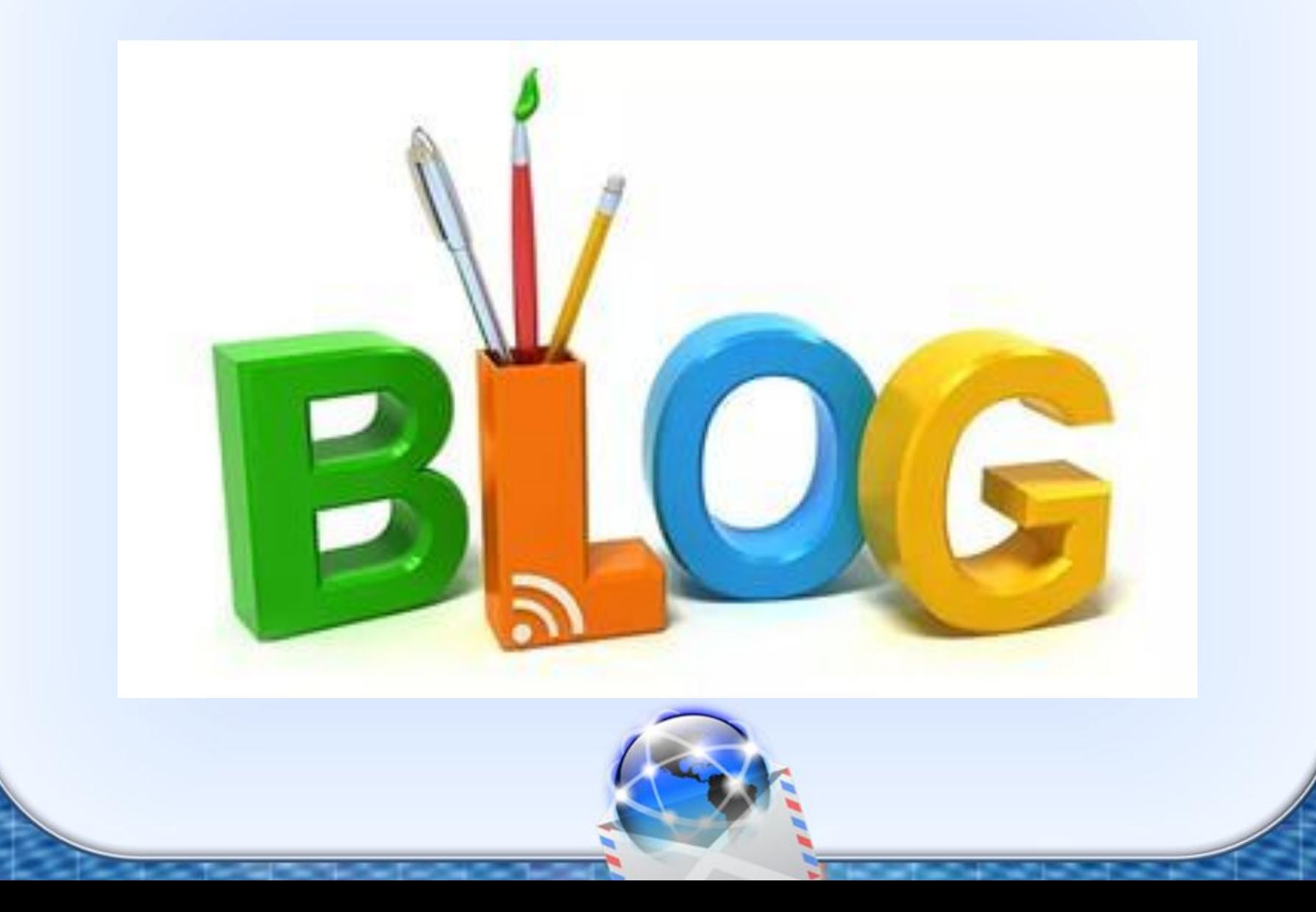

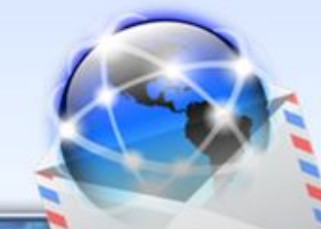

# **Блог —веб-сайт, основное содержимое которого регулярно добавляемые записи, содержащие текст, изображения или мультимедиа.**

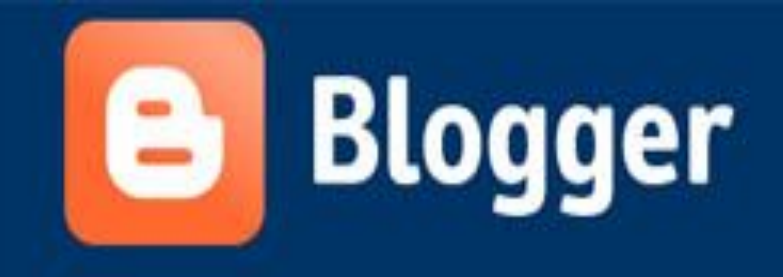

#### Райте свой блог. Это выб<sup>рате указав</sup> Советности в советности в состровная почта: Марковые советности в состровная почта: Марковые советности в состровная почта: Марковые советности в состровная почта: Марковые советности в состровная почта: Марковые советнос бесплатно, понадобится аксимических обесплатно, ЕСЛИ в Пароль: Пароль: Пароль: Пароль: Пароль: Пароль: Пароль: Пароль: Пароль: Пароль: Пароль: Пароль: Пароль: Пароль: Пароль: Пароль: Пароль: Пароль: Пароль: Пароль: Пароль: Пароль: Пароль: Пароль: Пароль: Пароль: Пароль

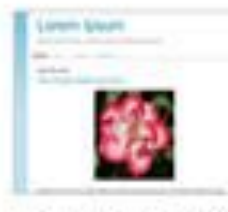

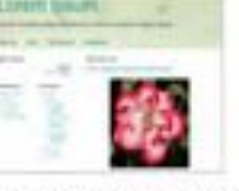

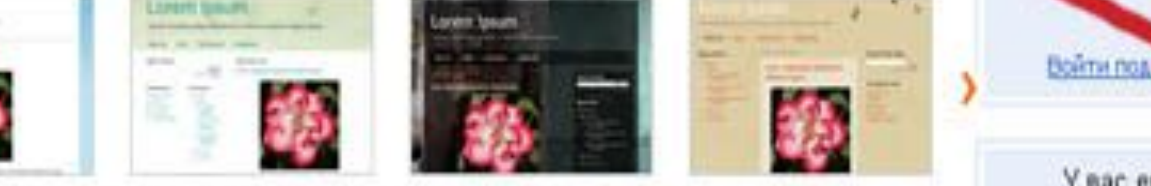

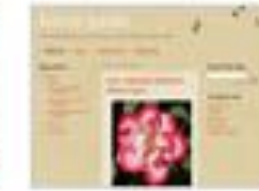

У вас еще нет аккаунта Google?<br>Отличные настраиваемые шаблоны и макеты оформления. Перейти к дизайнеру. Начать и аблонов

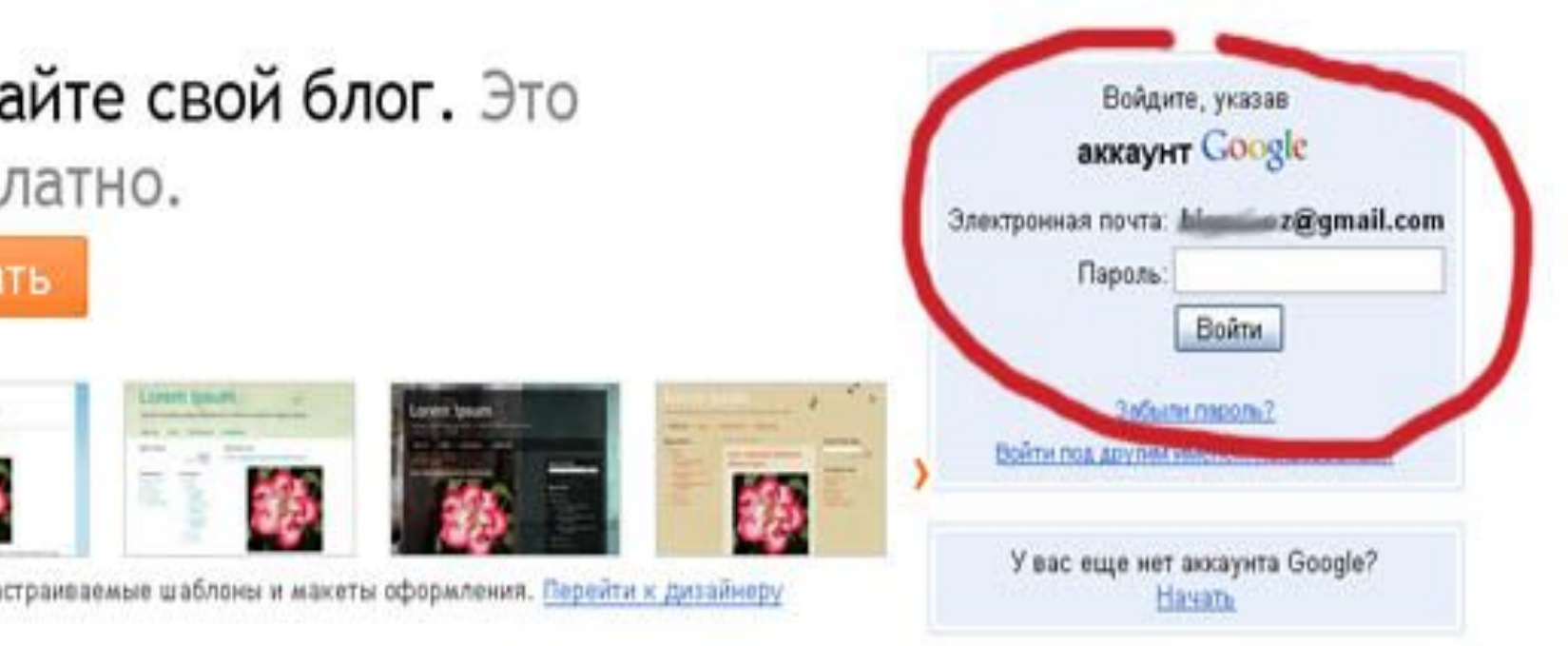

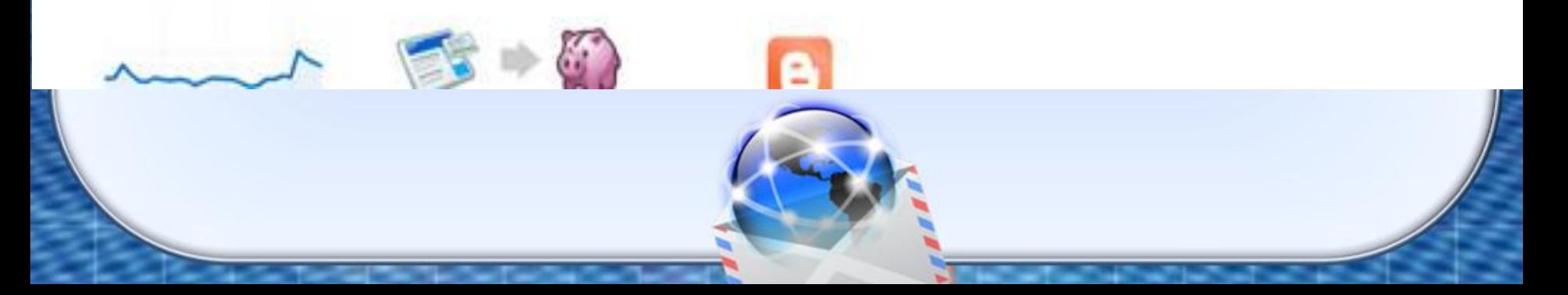

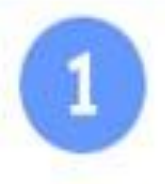

### **Назовите блог**

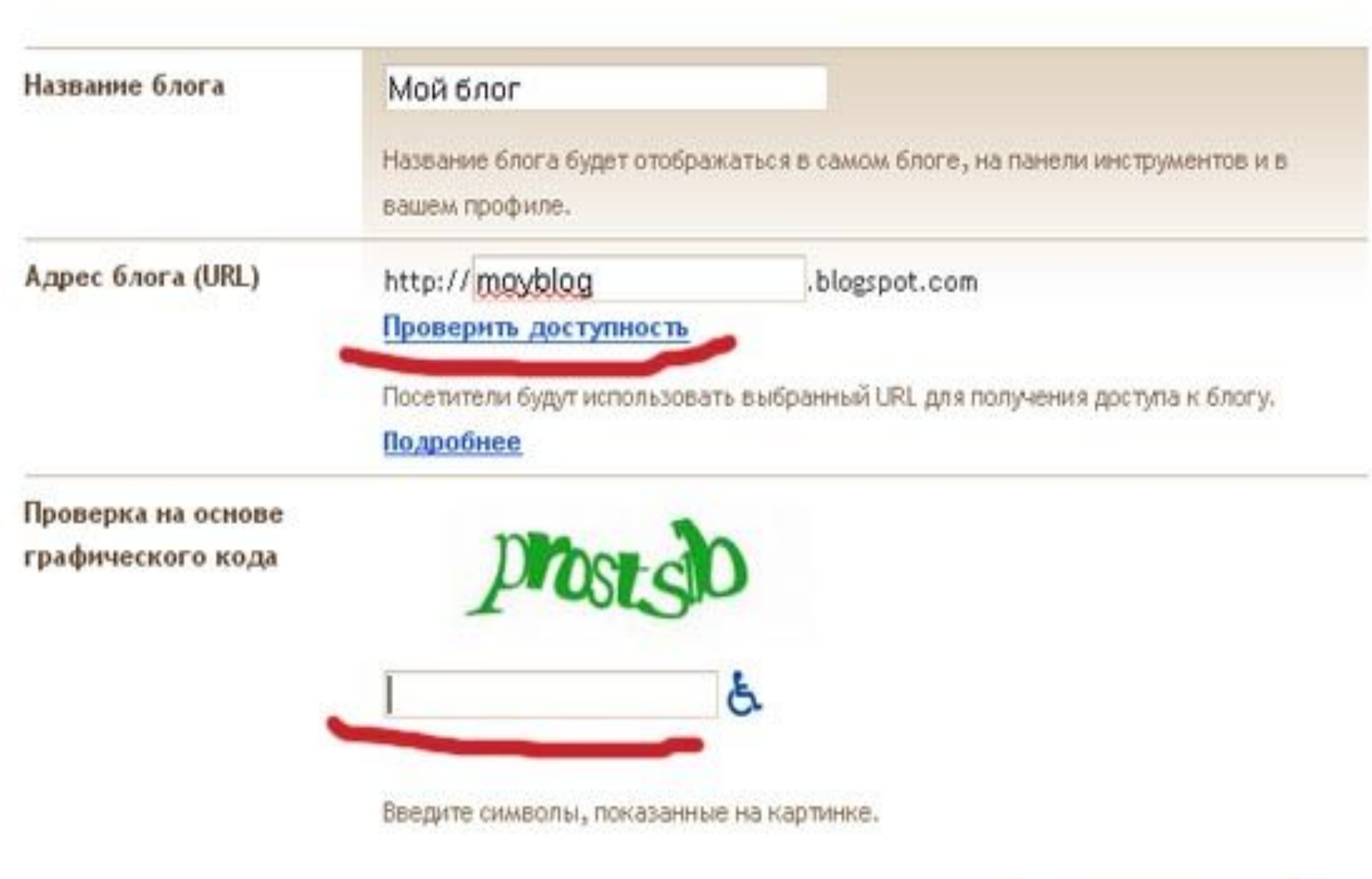

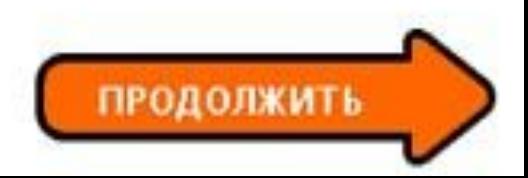

Здесь еще раз уточняем название блога и вводим **EXPRESSION CONTROL CONTROL CONTROL CONTROL CONTROL CONTROL CONTROL CONTROL CONTROL CONTROL CONTROL** Заходим в настройки : 1.Выбираем «Настройки-Основные сведения». его краткое описание

2. Переходим в «Настройки-Форматирование.» едесь высирается, сколько соосщении судет на<br>главной странице (оптимально — от 3 до 5) и в Здесь выбирается, сколько сообщений будет на каком виде будет выводиться дата и время. 3.Открываем «Настройки-Комментарии». Если важно общение, стоит как можно более дружественно настроить отправку комментариев.

- Дизайн —для изменения используем HTML. На вкладке Дизайн- Элементы страницы можно установить необходимые гаджеты (обо мне, ссылки, ярлыки и прочее).
- **Теперь самое интересное.**  Интересный гаджет «текст» он позволяет вставить любой код, с его помощью мы будем позже ставить на блог счетчики посещаемости, рекламу и прочее.
- Переходим в «Дизайн- Дизайнер шаблонов.» Эта замечательная функция появилась в Блоггере недавно, она позволяет изменять цвет, шапку,

расположение элементов и т.д.

### Обладая необходимой информацией вы сможете при меньших усилиях получить вполне удовлетворительный

Create a blog. It's free.

Blogger

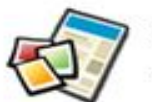

E

резул

тат

Blogger: Create your free blog

Your blog. Share your thoughts, photos, and more with your friends and the world.

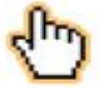

Easy to use. It's easy to post text, photos, and videos from the web or your mobile phone.

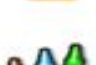

Flexible. Unlimited flexibility to personalize

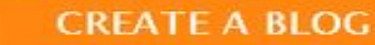

Language:

**Sign in to use Blogger** 

with your Google Account

It's easy, and only takes a minute.

Password: (?)

English

Remember me (?)

#### Learn more:

Username (Email):

**SIGN IN** 

- . Take a quick tour
- · Watch a video tutorial
- . Discover more features
- · Read Blogger Buzz

#### **Blogs of Note**

**CO** The House of Marrakesh

## *Спасибо за внимание!*

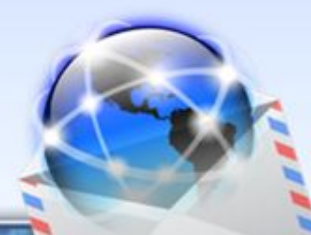